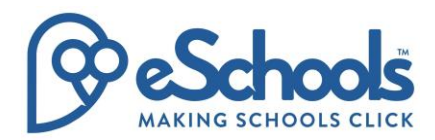

Dear Parent/Carer

We are delighted to introduce eSchools! With eSchools, you'll find all the information you'll need in one easy-to-access platform! Please see below the information you'll need to login to your eSchools account:

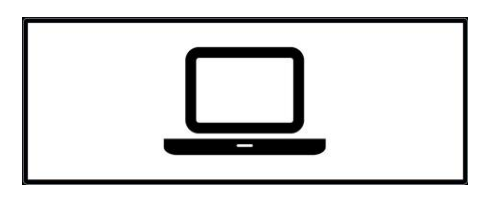

Using the platform

- **1.** Go to your school's website: **www.busbridge-junior** and click on the login button
- **2.** Enter your details:

## **Your username: as supplied by school Your password: as supplied by school**

(*please keep these safe and secure for future use*)

- **3.** eSchools brings together the information you'll need into one easy-to-use platform.
- **4.** Click on the cog icon in the top right corner to change your password

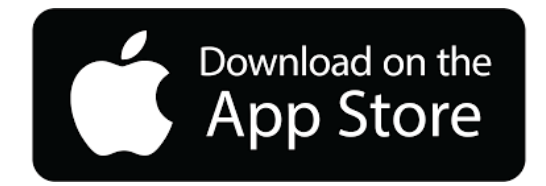

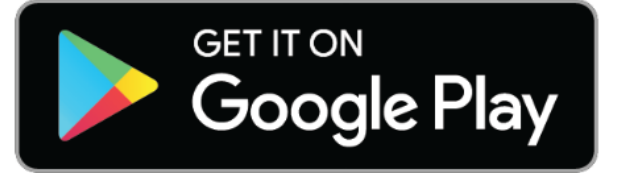

Using the app

- **1.** Search 'eSchools' to find the free app in either the Apple App Store (iPhone) or Google Play (Android) or click on the link from your eSchools dashboard to download the app.
- **2.** Enter your details:

## **School Name (for app): Busbridge-Junior Login details: as supplied by school**

- **3.** Within the app you'll be able to view relevant information as well as receive notifications on the go.
- **4.** Ensure notifications are turned on within your phone settings, so you do not miss any important updates.

For further information and a quick video introduction to the eSchools platform please visit [www.eschools.co.uk/parent-letter](http://www.eschools.co.uk/parent-letter)